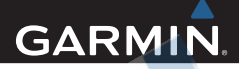

# Edge® 510

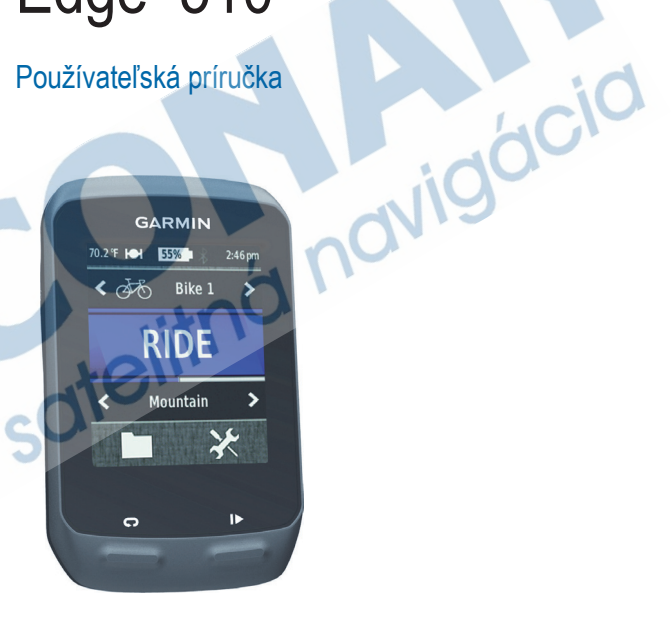

Všetky práva vyhradené. Okrem toho, ako je výslovne uvedené v tomto dokumente, nesmie byť žiadna časť tejto príručky reprodukovaná. kopírovaná, prenášaná, distribuovaná, načítavaná alebo uložená na akomkoľvek úložnom médiu, pre akýkoľvek účel, bez zvláštneho predchádzajúceho písomného súhlasu spoločnosti Garmin. Garmin týmto udeľuje povolenie načítať jednu kópiu tejto príručky na harddisk alebo iné elektronické úložné médium na prezeranie a vytlačiť jednu kópiu tejto príručky alebo akejkoľvek revízie k nej za predpokladu, že takáto elektronická alebo vytlačená kópia tejto príručky musí obsahovať kompletný text tejto doložky o autorských právach a za ďalšieho predpokladu, že je prísne zakázaná akákoľvek neschválená komerčná distribúcia tejto príručky alebo akejkoľvek revízie k nej.

Informácie v tomto dokumente môžu byť zmenené bez predchádzajúceho upozornenia. Garmin si vyhradzuje právo na zmenu alebo zlepšovanie svojich produktov a na zmenu obsahu bez povinnosti upozorniť osobu alebo organizáciu na takéto zmeny alebo zlepšenia.

Navštívte webovú stránku Garmin (www.garmin. com) pre aktualizácie a doplnkové informácie týkajúce sa používania tohto alebo iných produktov Garmin.

Garmin® je obchodná značka spoločnosti Garmin Ltd. alebo jej pobočiek, zaregistrovaná v USA a ďalších krajinách. Garmin Training Center®, Auto Pause®, Auto Lap®, Virtual Partner®, Edge™, Garmin Connect™, GSC™10, Dynastream™, ANT™ a ANT+Sport™ sú obchodné značky spoločnosti Garmin Ltd. alebo jej pobočiek. Tieto obchodné značky nesmú byť používané bez výslovného povolenia spoločnosti Garmin.

MicroSD™ je obchodná značka The SD Card Association. Windows® je registrovaná obchodná značka Microsoft Corporation v Spojených štátoch a/alebo ďalších krajinách. Mac® je registrovaná obchodná značka Apple Computer, Inc. Ostatné obchodné značky a obchodné názvy sú majetkom svojich príslušných majiteľov.

# Obsah

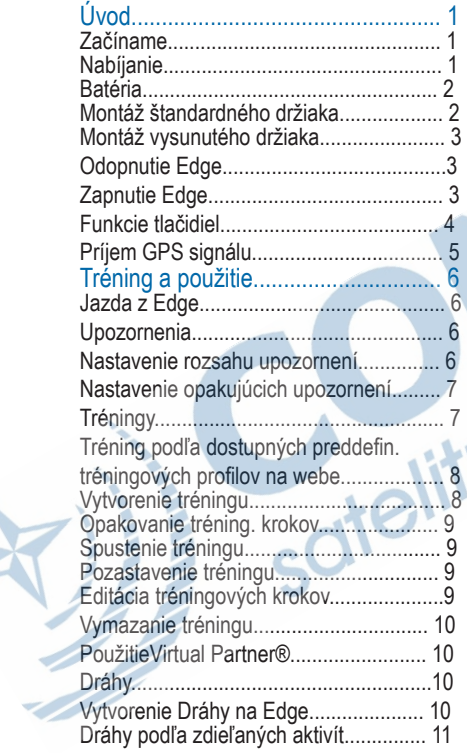

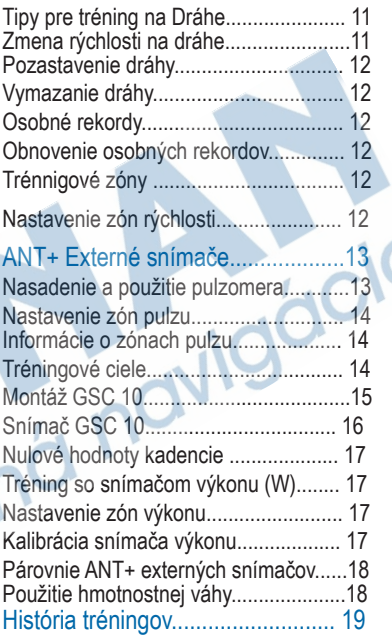

Obsah i

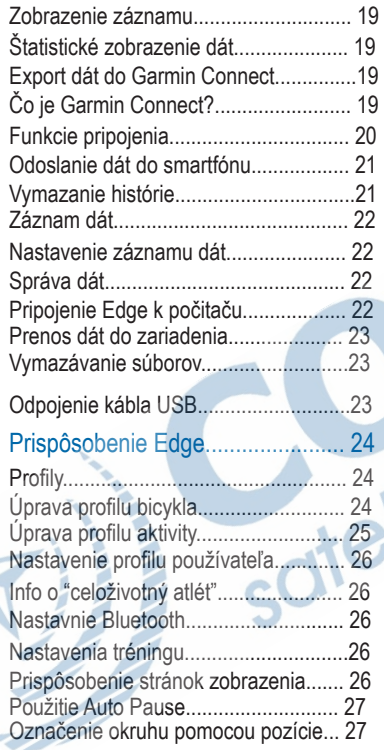

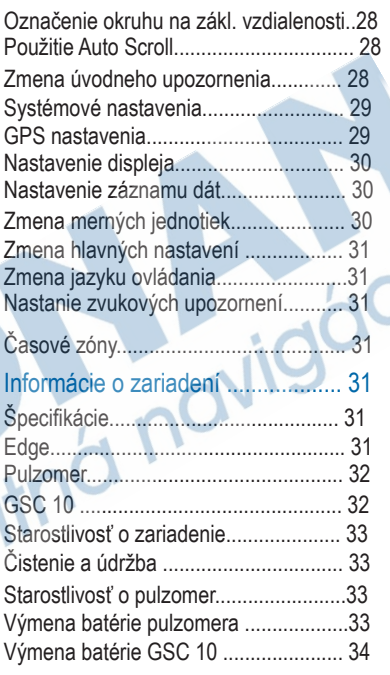

ä

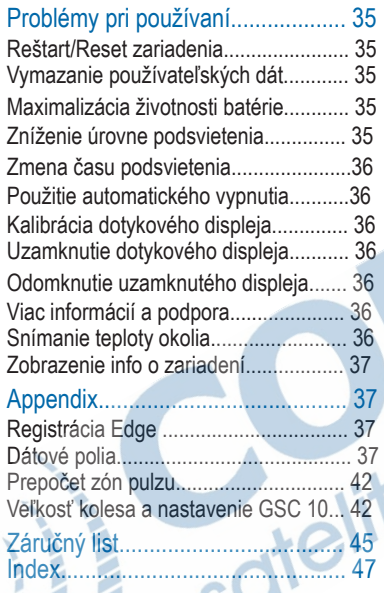

ná navigácia

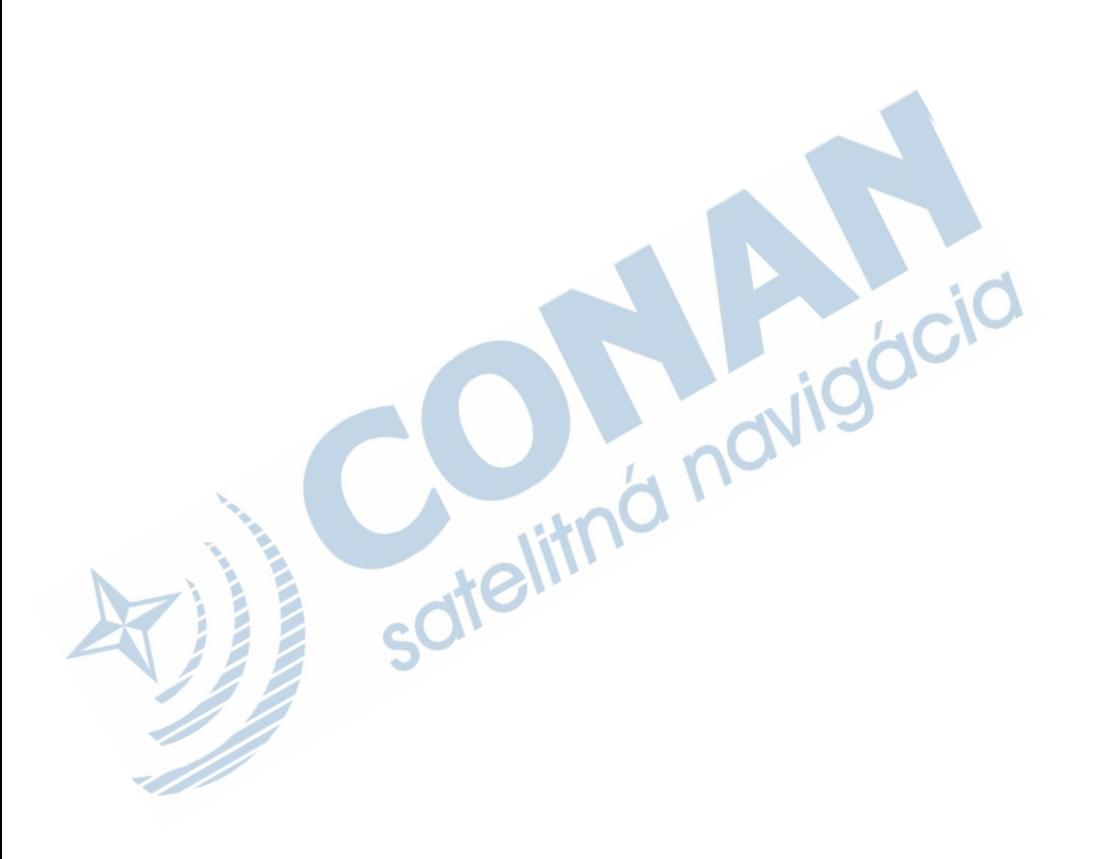

# Úvod

Pozrite si príručku *Dôležité informácie o bezpečnosti a produkte* v balení s produktom, kde nájdete upozornenia spojené s produktom a iné dôležité informácie.

Vždy sa poraďte so svojím lekárom skôr, než začnete, alebo zmeníte akýkoľvek cvičebný program.

### Začíname

Ak používate zariadenie prvýkrát, mali by ste vykonať tieto úlohy pre nastavenie zariadenia a zoznámiť sa so základnými funkciami.

1 Nainštalujte zariadenie na štandardný držiak (strana 2) alebo na vysunutý držiak. (strana 3).

2 Zapnite zariadenie (strana 3).

3 Príjmite satelitné signály (strana 5).

4 Zajazdite si (strana 6).

5 Nabite zariadenie (strana 1).

6 Zaregistrujte zariadenie (strana 37).

7 Nahrajte svoj tréning Garmin Connect™  $(strana 19)$ .

### Nabíjanie prístroja

#### VAROVANIE POZNÁMKA

Aby ste zabránili korózii, pred nabíjaním a pripojením k počítaču dôkladne vysušte port mini-USB, ochranný kryt a okolie.

Prístroj je napájaný vstavanou lithium-ion batériou, ktorú môžete dobíjať s použitím AC nabíjačky alebo USB káblom. POZNÁMKA:Prístroj sa nebude nabíjať mimo teplotného rozsahu 0° až 45°C.

1 Otvorte ochranný kryt ① na  $min$ -USB porte  $(2)$ . 2 Zapojte menší koniec nabíjačky do mini- USB portu.

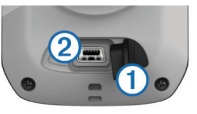

- 3 Zapojte koniec USB kábla do AC nabíjačky alebo USB portu na počítači.
- 4 Zapojte AC nabíjačku do štandardnej zásuvky v stene.

Úvod 1

Pri pripojení zariadenia k zdroju napájania sa prístroj zapne.

5 Úplne nabite prístroj. Plne nabitá batéria by mala vydržať po dobu 15 hodín, kým ju bude potrebné opäť nabiť.

#### **A VAROVANIE**

Zariadenie obsahuje lithium-ion batériu. Pozrite si príručku *Dôležité informácie o bezpečnosti a produkte* v balení s produktom, kde nájdete výstrahy spojené s produktom a iné dôležité informácie.

### **Montáž štandardného držiaka**

Pre čo najlepší GPS príjem, umiestnite bicyklový držiak tak, aby bol Edge orientovaný smerom ku oblohe. Držiak môžete upevniť na predstavec alebo na riadidlá.

1 Vyberte si vhodné a bezpečné miesto pre montáž Edge tak, aby ste mohli bezpečne ovládať bicykel. 2 Umiestnite gumený disk ① na zadnú stranu bicyklového držiaka.

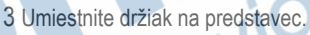

- 4 Bezpečne pripevnite držiak dvomi gumovými obručami 2.
- 5 Umiestnite Edge tak, aby zapadol do drážok 3.
- 6 Opatrne ho zatlačte a otočte Edge v smere hodinových ručičiek, až kým bude správne úpevnený.

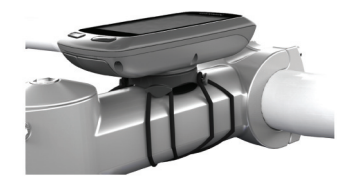

### Montáž vysunutého držiaka

- 1 Vyberte si vhodné a bezpečné miesto pre montáž Edge tak, aby ste mohli bezpečne ovládať bicykel.
- 2 Pomocou šesťhranného kľúča odmontujte skrutku ① z konektoru riadidiel <sup>(2)</sup>

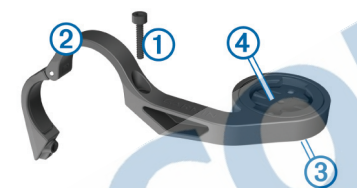

- 3 Ak chcete zmeniť orientáciu držiaka, odstráňte dve skrutky na zadnej strane držiaka 3, otočte konektor<sup>4</sup>, a nahraďte skrutky.
- 4 Ak priemer riadidiel je 26 mm, umiestnite gumenú podložku okolo riadidiel.
- 5 Umiestnite konektor riadidiel okolo gumennej podložky alebo riadidiel (pri priemere 31.8 mm a viac).
- 6 Vymeňte skrutku. **POZNÁMKA:** Garmin® odporúča

špecifikáciu 7 lbf-in. (0.8 N-m). Pravidelne skontrolujte utesnenie skrutiek.

7 Umiestnite Edge tak, aby zapadol do zárezov v držiaku Ä.

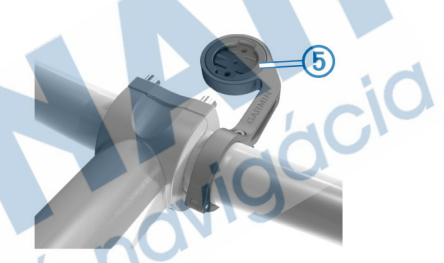

8 Stlačte nadol a mierne otočte prístroj v smere hodinových ručičiek, kým nezapadne.

### **Odmontovanie Edge**

1 Otočte Edge proti smeru hodinových ručičiek.

2 Vytiahnite Edge z držiaka.

### **Zapnutie prístroja**

Pri prvom zapnutí zariadenia, budete vyzvaní na konfiguráciu nastavení systému a profilov (strana 24).

Úvod 3

1 Podržte tlačidlo .

2 Postupujte podľa pokynov na obrazovke

3 Ak váš prístroj obsahuje pulzomer a

GSC™ 10, aktivujte snímače ANT+™

počas konfigurácie. Pre viac informácii o snímačoch ANT+ , pozrite stranu 13.

### **Tlačidlá**

Domovská obrazovka ponúka rýchly prístup ku všetkým funkciám Edge.

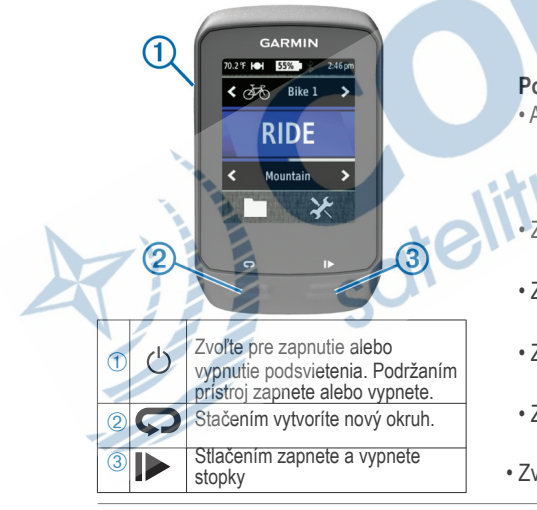

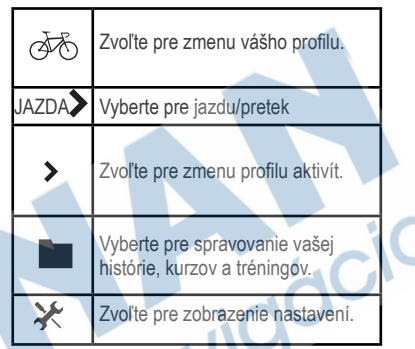

#### **Použitie dotykovej obrazovky**

- Ak sú stopky spustené, dotykom na obrazovku ich zobrazíte. Prekrytie časovača umožnuje použit funkcie vyhľadávania a nastavenia počas jazdy.
- Zvoľte zpre uloženie zmien a zatvorenie stránky.
- Zvoľte **x** pre zatvorenie stránky bez uloženia.
- Zvoľte pre návrat na predchádzajúcu stránku.
- Zvoľte **o**pre návrat na domovskú obazovku.
- Zvoľte A J pre rolovanie.
- Zvoľte ((•) pre zobrazenie stránky pripojení.
- Zvoľte **v** pre vymazanie položky

### **Zobrazenie Stránky pripojení**

Stránka pripojení zobrazuje stav satelitných signálov, ANT + snímačov a váš telefón. Na domovskej obrazovke vyberte stavový riadok v hornej časti stránky. Zobrazenie stránky pripojení:

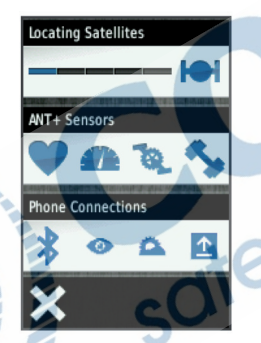

Blikajúca ikona znamená, že prístroj hľadá. Môžete si vybrať ľubovoľnú ikonu pre zmenu nastavenia.

#### Použitie podsvietenia

- Pre zapnutie podsvietenia zvoľte ľubovoľné tlačidlo.
- Stlačte (1) pre nastavenie jasu podsvietenia a časový limit.

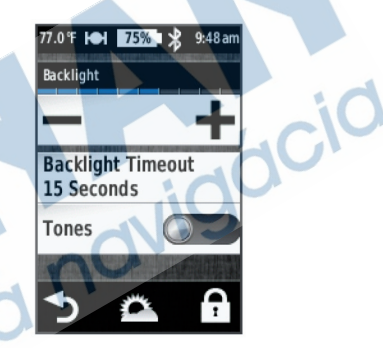

### **Príjem satelitných signálov**

Pred použitím Edge je potrebný príjem satelitného signálu GPS (a GLONASS).

Zariadenie môže potrebovať priamu orientáciu na oblohu pre získanie satelitných signálov. Čas a dátum sú nastavené automaticky na základe polohy GPS.

1 Choďte von na otvorené priestranstvo.

Vrchná strana prístroja by mala byť orientovaná smerom k oblohe.

2 Z domovskej stránky zvoľte **JAZDA**.

3 Počkajte, kým prístroj lokalizuje satelity. Lokalizovanie satelitov môže trvať 30–60 sekúnd.

TIP: Pri lokalizácií sa nepohybujte (strana 6).

# **Tréning Pred jazdou**

Predtým, ako môžete zaznamenať jazdu/ aktivitu, musíte zabezpečiť príjem sat. signálu (strana 5) alebo spárovať svoj Edge so snímačom ANT+™.

POZNÁMKA: História je zaznamenaná len pri zapnutých stopkách.

#### 1 Z obrazovky zvoľte **JAZDA.**

2 Počkajte, kým prístroj lokalizuje satelity.

3 Zvoľte **| pre spustenie stopiek/** záznamu

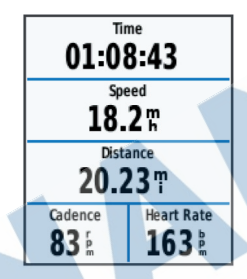

- 4 Zmena obrazovky posunom cez displej (vľavo-vpravo).
- 5 Ak je to potrebné, dotykom zobrazte prekytie ovládania/menu.
- 6 Stlačte  $\triangleright$  pre vypnutie stopiek
- 7 Zvoľte Uložiť.

### **Upozornenia**

Edge vás dokáže upozorniť na špecifikovaný čas, vzdialenosť,kalórie, pulz, kadenciu a výkon. Nastavenia upozornení sú uložené vo vašom profile.

### **Pokročilé upozornenia**

Ak máte doporučený pulzomer, GSC 10, alebo ANT+ snímač, môžete si nastaviť pokročilé upozornenia.

Tréning a použitie

Prístroj vás upozorní, keď sa dostanete pod alebo nad zadaný rozsah hodnôt. Napríklad, môžete nastaviť prístroj tak, aby vás upozornil, keď vaša tepová frekvencia je nižšia ako 60 tepov za minútu (bpm) a cez 210 tepov za minútu. Môžete tiež použiť tréningové zóny.

- 1 Z obrazovky zvoľte  $\ast$  > **Profily aktivít**.
- 2 Zvoľte profil.
- 3 Zvoľte **Upozornenia**.
- 4 Zvoľte **Srdcový tep, Kadencia**, alebo **Výkon**.
- 5 Zapnite upozornenie.

6 Vložte minimálnu a maximálnu hodnotu alebo zónu

#### 7 Zvoľte

Zakaždým, keď prekročíte alebo klesnete pod špecifikovaný rozsah, zobrazí sa správa. Prístroj tiež zapípa, ak sú zapnuté upozornenia (strana 31).

### **Nastavenie opakujúcich upozornení**

Toto nastavenie vás upozorní zakaždým, keď prístroj zaznamená určitú hodnotu alebo interval. Naríklad, môžete nastaviť prístroj tak, aby vás upozornil každých 30 minút.

#### 1 Z obrazovky zvoľte  $\mathcal{L} \geq$ **Profily aktivít**.

- 2 Zvoľte profil.
- 3 Zvoľte **Upozornenia**.

4 Zvoľte **Čas, Vzdialenosť** alebo **Kalórie**.

5 Zapnite upozornenie.

### 7 Zvoľte .

Zakaždým, keď sa dostanete na zvolenú hodnotu, zobrazí sa správa. Prístroj tiež zapípa, ak sú zapnuté upozornenia (strana 31).

### **Tréningy**

Edge môžete použiť na vytvorenie tréningov, ktoré obsahujú ciele pre každý krok tréningu a rôzne vzdialenosti, časy a odpočinkové kolá/intervaly. Keď vytvoríte tréning, môžete použiť Garmin Connect™ na naplánovanie tréningu na určitý deň. Tréningy môžete vopred naplánovať a uložiť ich vo vašom zariadení.

### **Stiahnutie tréningu z webu**

Predtým ako stiahnete tréning z Garmin Connect, musíte mať účet na Garmin Connect (strana 19).

1 Pripojte prístroj k počítaču.

2 Navštívte www.garminconnect.com / workouts.

3 Vytvoriť nový tréning. 4

Zvoľte **Send to Device**.

6 Zvoľte > **Tréningy**. 7 Vyberte tréning 8 Zvoľte **Trénovať**. **Vytvorenie tréningu** 

 $Tréningy$  >  $\biguparrow$ 1 Z obrazovky zvoľte

>

Zobrazí sa nový tréning. Prvý krok je vytvorený predvolene a môže byť použitý ako zahrievacie kolo.

2 Zvoľte **Názov** a vložte názov trénigu.

3 Zvoľte **Pridať nový krok**.

4 Zvoľte krok a zvoľte **Upraviť krok**.

5 Zvoľte **Trvanie** na špecifikovanie toho, ako bude krok meraný. Napríklad zvoľte **Vzdialenosť** na ukončenie kroku po špecifickej vzdialenosti. Ak zvolíte **Otvoriť**, môžete kedykoľvek stlačením 
stranením bohnčiť krok.

6 Ak je to potrebné zadajte hodnotu do poľa pod **Trvanie**

7 Zvoľte **Cieľ**, aby ste si vybrali svoj cieľ počas kroku.

Napríklad zvoľte **Srdcový tep** na udržiavanie stálej tepovej frekvencie počas kroku.

8 Ak je to potrebné, zvoľte cieľovú zónu alebo zadajte rozsah podľa potreby.

Napríklad môžete zvoliť zónu tepovej frekvencie. Zakaždým, keď prekročíte alebo klesnete pod špecifikovanú tepovú frekvenciu, Edge zapípa a zobrazí správu.

9 Ak je to potrebné zvoľte $\blacktriangledown$  v poli **Oddychové kolo**

Počas oddych. kola stopky stále bežia a dáta sú zaznamenávané.

10 Zvoľte → pre uloženie kroku.

11 Zvoľte  $\rightarrow$  pre uloženie tréningu.

### **Opakovanie krokov tréningu**

Predtým, ako môžete opakovať krok tréningu, musíte vytvoriť tréning s najmenej jedným krokom.

- 1 Zvoľte **Pridať nový krok**.
- 2 Zvoľte **Trvanie**.
- 3 Zvoľte jednu z možností:
	- •Zvoľte **Opakovať** na opakovanie kroku jedenkrát alebo viackrát. Napríklad môžete desaťkrát opakovať 6-km krok..

• Zvoľte **Opakovať až do** na opakovanie kroku po špecifikovanú dobu trvania. Napríklad môžete opakovať 6-km po dobu 60 minút alebo kým vaša tepová frekvencia nedosiahne hodnotu 160 bpm.

4 V poli **Späť ku kroku** zvoľte krok, ktorý sa má opakovať.

5 Zvoľte → pre uloženie

#### **Začiatok tréningu**

- > Z domovskej obrazovky zvoľte **Tréningy.**
- 2 Zvoľte tréning.
- 3 Zvoľte **Cvičiť**.

Potom, ako začnete tréning, Edge zobrazí každý krok tréningu, cieľ (ak je nejaký) a aktuálne dáta tréningu. Ak sa blížite ku koncu tréningového kroku, zaznie zvukové upozornenie. Objaví sa správa odpočítavajúca čas alebo vzdialenosť až do začiatku nového kroku.

### **Zastavenie tréningu**

- Kedykoľvek zvoľte pre ukončenie treningového kroku
- Kedykoľvek zvoľte > pre zastavenie stopiek
- Kedykoľvek zvoľte > <del>↑</del> **Tréningy** > **Zastaviť cvičenie** pre ukončenie tréningu

#### Editovanie tréningu

- **Let**  $\ge$ 1 Z domovskej obrazovky zvoľte **Tréningy**
- 2 Zvoľte tréning.
- $3$  Zvoľte  $\mathbf{r}$
- 4 Zvoľte krok a zvoľte **Upraviť krok**.
- 5 Zmeňte vlastnosti kroku a zvoľte .
- 6 Zvoľte  $\rightarrow$  pre uloženie tréningu.

### **Vymazanie tréningu**

- 1 Z domovskej obrazovky zvoľte **Tréningy**.
- 2 Zvoľte tréning.

#### $3$  Zvoľte  $\rightarrow$   $\rightarrow$   $\overline{3}$   $\rightarrow$   $\rightarrow$ . **Používanie virtuálneho partnera®**

Váš Virtual Partner® je tréningový nástroj navrhnutý na to, aby vám po mohol splniť vaše ciele.

1 Choďte jazdiť.

2 Rolujte na stránku Virtual Partner, aby ste videli, kto vedie.

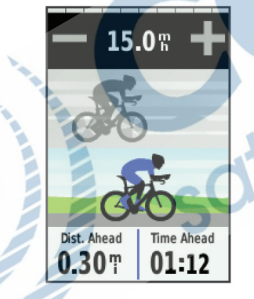

 $3$  Ak treba, používajte  $\bullet$  a  $\bullet$  na upravenie rýchlosti virtuálneho partnera počas vašej jazdy.

### **Dráhy**

**Nasledovať predtým nahratú aktivitu**: Môžete nasledovať uloženú trasu jednoducho preto, lebo je to dobrá trasa. Napríklad si môžete uložiť trasu do práce, ktorá je príjemná pre jazdu bicyklom.

#### **Závodiť proti už nahratým aktivitám**:

Môžete využiť tréning na okruhu, aby ste dosiahli nastavené ciele alebo sa ešte zlepšili. Napr. ak bol originálny okruh zvládnutý za 30 minút, môžete pretekať proti Virtuálnemu Partnerovi a pokúsiť sa okruh zvládnuť pod 30 minút.

#### **Nasledovať existujúce dráhy z**

**Garmin Connect**: Môžete si poslať dráhu z Garmin Connect do Vášho zariadenia . Keď je dráha uložená, môžete ju nasledovať a prípadne sa dráhe porovnávať (závod).

### Vytváranie dráh s Edge

Predtým, ako budete vytvárať dráhu, musíte mať v prístroji uložené tréningové údaje s GPS údajmi.

- $\geqslant$  $Dráhv > +$ 1 Z domovskej obrazovky zvoľte
- 2 Zvoľte jazdu, na ktorej založíte svoju dráhu.
- 3 Vložte názov dráhy.
- $4$  Zvoľte  $\sqrt{ }$

Dráha sa zobrazi na zozname.

5 Zvoľte dráhu.

6 Ak potrebujete, zvoľte **Nastavenia** pre upravenie dráhy.

Napríklad môžete zmeniť názov trasy alebo zapnúť Virtuálneho Partnera

### 7 Zvoľte > 5 JAZDA.

### **Nasledovanie dráhy z webu**

Pred tým ako stiahnete trasu z Garmin Connect, musíte mat vytvorený účet na Garmin Connect (strana 19).

- Pripojte zariadenie k počítaču.
- 2 Navštívte www.garminconnect.com.
- 3 Vytvorte novú dráhu alebo si stiahnite už existujúcu trasu.
- 4 Zvoľte **Poslat do zariadenia**.
- 5 Odpojte Edge a zapnite ho.
- > **Dráhy**.
- 7 Zvoľte trasu.
- 8 Zvoľte **JAZDA**.

### **Tipy pre tréning s dráhami**

- pre • Ak sa chcete zahrievať, stlačte spustenie dráhy a potom sa zahrejte ako obyčajne.
- Počas zahrievania zostaňte mimo trasy. Keď ste pripravení začať, zamierte smerom k vašej dráhe. Keď sa dostanete na ktorúkoľvek časť trasy, zobrazí sa správa.
	- , POZNÁMKA: Keď zvolíte Virtuálny partner odštartuje na dráhe a nečaká, kým dokončíte zahrievanie.
- Použite stránku s mapou pre zobrazenie mapy trasy.

Ak zídete z dráhy, Edge zobrazí správu.

### **Zmena rýchlosti dráhy**

- ১ 1 Z domovskej obrazovky zvoľte **Dráhy**.
- 2 Zvoľte dráhu.

Tréning a použitie 11

#### 3 Zvoľte **JAZDA**.

4 Rolujte na stránku Virtual Partner. 5 Použite a - na nastavenie percenta času potrebného na dokončenie trasy. Napríklad na zlepšenie vášho trasového času o 20 % zadajte rýchlosť trasy 120 %. Budete pretekať proti virtuálnemu partnerovi na dokončenie 30-minútovej trasy za 24 minút.

### **Zastavenie trasy**

1 Kliknutím na obrazovku zobrazíte stopky.

 $\overline{\phantom{1}}$ 

2 Zvoľte> **Dráhy** > **Zastaviť** 

#### **dráhu**.

Vymazanie dráhy 1 Z domovskej obrazovky zvoľte

**Dráhy**.

2 Zvoľte dráhu.

### $3$  Zvoľte >  $\frac{1}{2}$  >  $\sqrt{2}$ . **Osobné rekordy**

Po dokončení jazdy, prístroj zobrazí všetky nové osobné rekordy, ktoré boli dosiahnuté počas tejto jazdy. Osobné rekordy obsahujú váš najrýchlejší čas,

#### štandardnú vzdialenosť, najdlhšiu jazdu a prevýšenie počas vašich jázd. **Obnovenie vašich rekordov**

Môžete vrátiť osobný rekord uložený pred posledným uloženým záznamom.

1 Z domovskej obrazovky zvoľte **Osobné rekordy**.

2 Zvoľte ?

#### 3 Zvoľte rekord a potvrďte . **POZNÁMKA:** Toto odobratie neodstráni žiadne uložené aktivity.

### **Tréningové zóny**

• Zóny srdcovej frekvencie (strana 14)

• Zóny výkonu (strana 17)

• Zóny rýchlosti (strana 12)

### **Nastavenie zón rýchlosti**

Prístroj obsahuje niekoľko rôznych rýchlostných zón, od veľmi pomalých až k vašej maximálnej rýchlosti. Hodnoty pre tieto zóny sú predvolené hodnoty a nemusia zodpovedať vašim osobným schopnostiam. Môžete si ich upraviť na prístroji alebo pomocou Garmin Connect.

>

- 1 Z hlavnej ponuky vyberte **Tréningové zóny** > **Rýchlosť**. > \*
- 2 Vyberte zónu.

Môžete vložiť vlastný názov pre túto zónu.

- 3 Vložte minimálnu a maximálnu hodnotu rýchlosti.
- 4 Opakujte kroky 2–3 pre každú zónu.

## **ANT+ externé snímače**

Vaše zariadenie môže byť použité s berdrôtovými snímačmi ANT+ Informácie o kompatibilite a zakúpení dodatočného príslušenstva nájdete na stránke www.garmin.sk.

### **Nasadenie pulzomeru**

**POZNÁMKA:** Ak nemáte pulzomer, môžete túto kapitolu preskočiť. Snímač pulzu noste priamo na pokožke, hneď pod prsiami. Mal by dostatočne priliehať, aby zostal na mieste počas jazdy.

1 Pripevnite modul pulzomera  $\odot$ na hrudný pás.

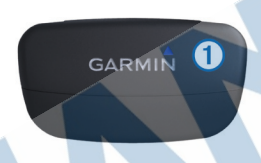

2 Navlhčite oba snímače<sup>2</sup> na zadnej strane hrudného pásu, tak aby sa vytvorilo dostatočné prepojenie medzi pokožkou a snímačom pulzu.

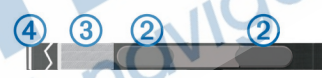

- 3 Ak má váš pulzomer kontaktný pásik Â, navlhčite kontaktný pásik.
- 4 Omotajte si popruh okolo hrude a pripojte ho 4k druhej strane pulzomeru. Logo Garmin by malo byť lícom nahor.

5 Prineste Edge do dosahu (3 m) od nasadeného pulzomera. Po spustení je snímač (pulzomer) pripravený ihneď posielať údaje.

**TIP:** Pokiaľ sú dáta srdcovej frekvencie nepravidelné alebo sa neobjavia, dotiahnite popruh na hrudníku alebo sa zahrievajte 5 až 10 minút.

### **Nastavenie zón tepovej frekvencie**

Edge používa informácie vášho profilu používateľa od počiatočného nastavenia na stanovenie vašich zón tepovej frekvencie. Zóny môžete nastaviť aj manuálne podľa vašich kondičných cieľov (strana 14). Pre najpresnejšie údaje o kalóriách počas vašej jazdy nastavte vašu maximálnu tepovú frekvenciu,pokojovú tepovú frekvenciu a zóny pulzu.

1 Z domovskej obrazovky vyberte $\gg$ **Tréningové zóny > Srdcový tep**.

2 Vložte vašu maximálnu, minimálnu a pokojovú tepovú frekvenciu.

Hodnoty zóny sú aktualizované automaticky, stále však môžete manuálne editovať každú hodnotu.

### 3 Zvoľte **Založené na**:

4 Zvoľte možnosť:

- Zvoľte **ÚDEROV/MIN** na zobrazenie a editovanie zón v tepoch za minútu.
- Zvoľte **% Max**. na zobrazenie a editovanie zón ako percenta vašej

maximálnej tepovej frekvencie.

• Zvoľte **% HRR** na zobrazenie a editovanie zón ako percenta vašej pokojovej tepovej frekvencie.

### **O zónach pulzu**

Mnohí atléti používajú zóny tepovej frekvencie na meranie a zvyšovanie svojej kardiovaskulárnej sily a zlepšovanie úrovne svojej fyzickej kondície. Zóna tepovej frekvencie je nastavený rozsah tepov za minútu. 5 bežne akceptovaných zón tepovej frekvencie je označených číslami 1 - 5 podľa zvyšujúcej sa intenzity. Vo všeobecnosti sa zóny tepovej frekvencie počítajú podľa percenta vašej maximálnej tepovej frekvencie.

### **Kondičné ciele**

Poznanie zón vašej tepovej frekvencie vám môže pomôcť pri meraní a zlepšovaní vašej kondície pochopením a aplikáciou týchto princípov:

- Meranie pulzu je objektívny spôsob merania intenzity cvičenia.
- Tréning v určitých zónach tepovej frekvencie vám môže pomôcť pri zlepšovaní vašej kardiovaskulárnej kapacity a sily.

• Poznanie zón pulzu, vám môže pomôcť vyhnúť sa pretrénovaniu a môže znížiť riziko zranenia.

Ak poznáte svoju maximálnu tepovú frekvenciu, použite tabuľku (strana 42) pre určenie najlepšej tepovej frekvenciepre vaše kondičné cieľe.

Ak nepoznáte svoju maximálnu tepovú frekvenciu, použite jeden z kalkulátorov, ktoré sú k dispozícii na webe. Niektoré posilňovne a zdravotné strediská dokážu poskytnúť test, ktorý odmeria maximálnu tepovú frekvenciu.

### **Montáž GSC 10**

**POZNÁMKA:** Ak nemáte GSC 10, preskočte túto kapitolu.

Oba magnety musia byť zarovnané k svojim príslušným indikačným čiarkam, aby Edge mohol prijímať údaje.

1 Umiestnite GSC 10 na spodnú časť zadnej vidlice (na stranu oproti reťazovému pohonu).

2 Umiestnite gumenú podložku ① alebo trojuholníkovú gumu medzi GSC 10 a reťaz pre lepšiu stabilitu.

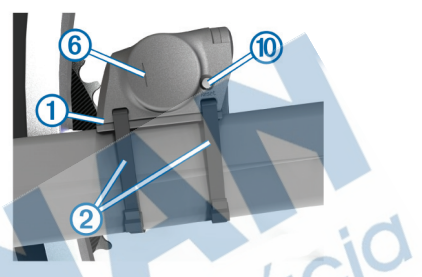

3 Voľne pripevnite GSC 10 s použitím dvoch sťahovacích pások<sup>2</sup>.

4 Pripevnite pedálový magnet 3 na rameno kľuky s použitím lepiaceho držiaka a sťahovacej pásky 4. Pedálový magnet musí byť do 5mm

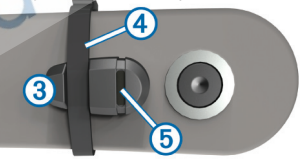

od GSC 10. Indikačná čiarka<sup>(5)</sup> na pedálovom magnete musí byť zarovnaná s indikačnou čiarkou ⑥ na GSC 10.

5 Odskrutkujte magnet špice z plastového dielu (7)

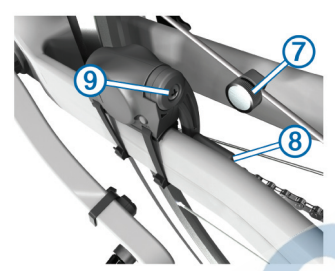

6 Umiestnite špicu do drážky v plastovom diely a zľahka dotiahnite. Magnet môže byť nasmerovaný mimo GSC 10, ak nie je dosť miesta medzi ramenom snímača a špicou, ale musí byť zarovnaný s indikačnou čiarkou ramena snímača Ç

7 Uvoľnite skrutku <sup>®</sup> na ramene snímača.

8 Posuňte snímač 5 mm od magnetu špice Môžete sklopiť GSC 10 bližšie k jednému z dvoch magnetov pre lepšie zarovnanie. 9 Stlačte Reset ® na GSC 10. Kontrolka LED sa zapne na červeno, potom na zeleno.

10 Pretočte pedál pre test zarovnania snímača. Červená LED kontrolka

blikne zakaždým, keď rameno kľuky prejde okolo snímača a zelená blikne, keď magnet na kolese prejde okolo ramena snímača.

**POZNÁMKA: LED kontrolka bliká** počas prvých 60 prechodov po resetovaní. Stlačte Reset znovu, keď potrebujete ďalšie prechody.

11 Keď je všetko zarovnané a všetko pracuje správne, dotiahnite sťahovacie pásky, rameno snímača a magnet na špici.

Garmin odporúča krútiaci moment 1.9 to 2.4 lbf-in. (0.21 to 0.27 N-m) pre zabezpečenie vodotesnosti na ramene snímača GSC 10.

### **Snímač GSC 10**

Údaje o kadencii snímač GSC 10 zaznamenáva vždy. Ak nie je spárovaný snímač GSC 10, tak sa pre výpočeť rýchlosti/vzdialenosti a pod.použije GPS.

Kadencia je v podstate rýchlosť, akou otáčate pedále bicykla, meraná počtom otáčok pedála za minútu.

GSC10 má dve polohy snímača: jeden sníma kadenciu, druhý rýchlosť.

### **Nulové hodnoty kadencie**

Nastavenie nulových hodnôt kadencie je možné ak trénujete s voliteľným snímačom kadencie. Predvolené nastavenie nezapočítava hodnoty nulovej kadencie do priemeru, ak práve nepedálujete.

Pre zmenu nastavení pozrite stranu 22.

### **Trénovanie s meračom výkonu**

- Navštívte www.garmin.sk pre zobrazenie snímačov ANT+ , ktoré sú kompatibilné s vašim zariadením.
- Pre viac informácií si prečítajte používatelskú príručku príslušenstva.
- Upravte svoje zóny výkonu tak, aby zodpovedali vašim cieľom a schopnostiam (strana 17).
- Použite upozornenia, ktoré vám oznámia dosiahnutie vašej zóny výkonu .
- Prispôsobte dátove polia pre použití snímača výkonu (str. 26)

### **Nastavenie vašich zón výkonu**

Hodnoty pre zóny sú predvolené hodnoty a nemusia zodpovedať vašim osobným schopnostiam. S použitím Garmin Connect môžete nastaviť sedem zón výkonu podľa vašich potrieb. Ak poznáte hodnotu vášho funkčného prahového výkonu (FTP) môžete ju zadať a umožniť Edge, aby automaticky vypočítal vaše zóny výkonu.

 > 1 Z domovskej obrazovky zvoľte

**Tréningové zóny > Výkon**.

- 2 Vložte vašu FTP hodnotu.
- 3 Zvoľte **Založené na**
- 4 zvoľte možnosť:
	- Zvoľte **Watty** na zobrazenie a editovanie zón vo wattoch.
	- Zvoľte **% FTP** na zobrazenie a editovanie zón ako percentá vašej funkčnej prahovej hodnoty.

### **Kalibrovanie merača výkonu**

Pred kalibrovaním vášho merača výkonu musí byť tento snímač správne nainštalovaný a musí aktívne zaznamenávať dáta.

Inštrukcie pre kalibráciu špecifické pre váš merač výkonu nájdete v pokynoch výrobcu.

- 1 Z domovskej obrazovky zvoľte <del>X</del> .
- 2 Zvoľte **Cyklo profily**

3 Zvoľte profil.

- 4 Zvoľte > **Kalibrovať**.
- 5 Pedálovaním udržujte snímač aktívny, až do zobrazenia správy. 6 Postupujte podľa inštrukcií na obrazovke.

### **Párovanie snímačov ANT+**

Pred párovaním musíte nasadiť pulzomer alebo nainštalovať snímač. Párovanie je pripojenie bezdrôtoveho snímača ANT + napríklad, pripojenie pulzomeru s prístrojom Garmin.

- 1 Umiestnite Edge do požadovaného rozsahu (3 m) od snímača. POZNÁMKA:Počas párovania zostaňte najmenej 10 m od ostat ných snímačov ANT+.
- 2 Z domovskej obrazovky zvoľte stavový riadok na vrchu stránky.

3 Zvoľte snímač.

4 Zapnite snímač a zvoľte Hľadať. Keď sa snímač spáruje s vašim zariadením, stav snímaču je Pripojený. Môžete si nastaviť dátové polia, ktoré bude snímač zobrazovať.

### Osobná váha

Ak máte osobnú váhu kompatibilnú s ANT+/

Edge z nej dokáže načítať dáta. 1 Z domovskej obrazovky zvoľte  $*$ 

**Váha**. Keď je váha nájdená, zobrazí sa správa.

- 2 Postavte sa na váhu. **POZNÁMKA:** Ak používate telesný analyzátor (napr. Tanita BC-1000), vyzujte si topánky a ponožky, aby ste zabezpečili čo najvernejší záznam hodnôt.
- 3 Zostúpte z váhy. **TIP:** Ak sa vyskytne chyba, zostúpte z váhy a skúste znova. **TIP:** kompatibilné telesné analyzátory sú dostupné v ponuke na www.garmin.sk.

 $\geqslant$ 

# **História tréningov**

História tréningov zahŕňa čas, rýchlosť, vzdialenosť, kalórie, údaje o kolách a dáta z externých snímačov ANT+.

POZNÁMKA: História nie je zaznamenávaná pri vypnutých alebo pozastavených stopkách. Keď je pamäť Edge plná, zobrazí sa správa. Prístoj automaticky nevymaže a neprepíše vašu uloženú históriu. Nahrávajte históriu na Garmin Connect periodicky, aby ste si uchovali údaje z jázd.

### **Zobrazenie jazdy**

- $\geq$ 1 Z domovskej obrazovky zvoľte **Jazdy.**
- 2 Zvoľte **Posledná jazda** alebo

**Všetky jazdy** .

3 Vyberte možnosť

### **Zobrazenie všetkých údajov**

Môžete zobraziť zhromaždené údaje, ktoré ste uložili do Edge, vrátane počtu jázd, času, vzdialenosti a kalórii.

 Zdomovskej obrazovky zvoľte **Celkové hodnoty.**

### **Prenesenie histórie do vášho počítača**

#### UPOZORNENIE

Aby ste zabránili korózii, pred nabíjaním a pripojením k počítaču, dôkladne vysušte port mini-USB, ochranný kryt a okolie.

1 Otvorte kryt proti vplyvu počasia  $\overline{O}$  s mini-USB portom  $\overline{O}$ .

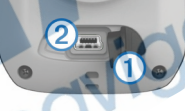

- 2 Zastrčte malý koniec kábla USB doportu mini-USB.
- 3 Pripojte kábel USB do dostupného portu USB na vašom počítači.

4 Navštívte www.garminconnect.com/

start.

>

5 Postupujte podľa inštrukcií.

### **Garmin Connect**

Garmin Connect je jednoduchý spôsob, ako ukladať a sledovať vaše aktivity, analyzovať dáta a zdieľať ich s ostanými. Vytvorte si účet zdarma na stránke

História tréningov 19

www.garminconnect.com.

- **Uložte svoje aktivity**: Po dokončení a uložení činnosti s prístrojom, môžete nahrať túto činnosť na Garmin Connect a archivovať ju tak dlho ako budete chcieť.
- **Analyzujte dáta**: Môžete zobraziť podrobnejšie informácie o vašej aktivite, vrátane zobrazenia na mape, tempa a rýchlosti, grafov, a nastaviteľných správ.

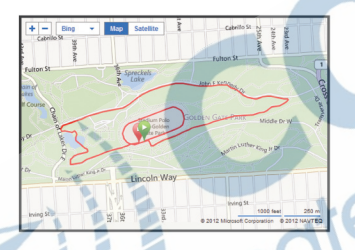

**Zdieľajte svoje aktivity**: Môžete e-mailom zdieľať svoje činnosti s ostatnými, alebo odosielať odkazy na vaše aktivity na svojich obľúbených

### **Možnosti pripojenia zariadenia**

Edge má niekoľko funkcií pripojenia s kompatibilným smartfónom s Bluetoothom®. Pre viac informácií o tom ako používať váš Edge, navštívte www.garmin.com/intosports/apps.

**POZNÁMKA:** Váš Edge musí byť pripojený so smartfónom, ktorý ma zapnutý Bluetooth pre využitie týchto funkcií.

**Živá jazda/Live Tracking:** umožňuje vašim priateľom, trénerovi alebo rodine sledovať vaše jazdy a tréningy v reálnom čase. Pozvánky posielate cez e-mail alebo priamo cez sociálne siete. Pozvaný si všetko potrebné môže prehliadať v okne internetového prehliadača.

**Nahranie aktivity na Garmin Connect**: prístroj automaticky posiela vašu činnosť na Garmin Connect, akonáhle dokončíte nahrávanie danej činnosti.

**Dráhy a tréningy**: stiahnete ich z Garmin Connect: Prístroj umožňuje vyhľadávať činnosti na Garmin Connect pomocou smartfónud a posielať ich do vášho zariadenia, takže ich môžete

#### **Interakcie na sociálnych sieťach**:

jednoduché zdieľanie na vašich obľúbených sociálnych sieťach. Ihneď po exporte do dát na Garmin Connect.

**Aktualizácia počasia**: Umožňuje prijímať info o poveternostných podmienkach v reálnom čase so zobrazením na displeji Edge.

Párovanie prístroja so smartfónom Váš Edge môžete s párovať so smartfónami Apple® alebo Android™. Podmienkou je naištalovaná aplikácia Garmin Connect Mobile.

1 Umiestnite smartfón a Edge do max. vzdialenosti 10 m od seba.

#### 2 Na prístroji zvoľte **※ > Bluetooth** > **Zapnúť > Smartphone**.

- 3 Na smartfóne zapnite Bluetooth.
- 4 Vyberte Edge zo zoznamu zariadení

5 Zadajte rovnaké heslo na telefóne aj na

prístroji pre úspešné spárovanie.

Teraz môžete povoliť spustenie on-line služieb (connected features) a použitie aplikácie Garmin Connect Mobile.

#### **Odosielanie dát z Edge cez smartfón**

Predtým, ako odošlete záznam cez smartfón, musíte mať nainštalovanú a otvorenú aplikáciu Garmin Connect Mobile a spárovaný Edge s vašim smartfonóm. (strana 26).

- > 1 Z domovskej obrazovky zvoľte **Jazdy**.
- 2 Vyberte jazdu.

. 3 Zvoľte **E** 

### **Vymazanie histórie**

- > 1 Z domovskej obrazovky zvoľte **Vymazať**.
- 2 Vyberte možnosť:

• Zvoľte **Všetky jazdy** pre vymazanie všetkých jázd z histórie.

• Zvoľte **Staré jazdy** pre vymazanie aktivít starších ako mesiac.

• Zvoľte **Všetky súčty** pre vymazanie údajov o celkovej vzdialenosti a čase. **POZNÁMKA:** Toto nevymaže celú históriu.

- Zvoľte **Všetky dráhy** pre vymazanie všetkých trás uložených alebo stiahnutých do prístroja.
- Zvoľte **Všetky cvičenia** pre vymazanie všetkých tréningov uložených alebo stiahnutých do prístroja.
- Zvoľte **Všetky osobné rekordy** pre vymazanie osobných rekordov uložených v prístrojí. POZNÁMKA: Toto nevymaže všetky uložené činnosti.

 $3$  Zvoľte  $\sqrt{2}$ 

### **Zaznamenávanie údajov**

Edge používa inteligentné zaznamenávanie údajov. Zaznamenáva kľúčové body, kde meníte smer, rýchlosť alebo pulz.

Záznam každú sekundu značne využíva dostupnú pamäť Edge, ale vytvára podrobný záznam jazdy.

Pre informácie o údajoch o kadencii a výkone, pozrite stranu 17.

### **Nastavenia záznamu údajov**

Zvoľte > **Systém** > **Záznam údajov**.

#### **Interval záznamu inteligentné**:

ide o ovládacie prvky, ako prístroj zaznamenáva údaje o činnosti. Inteligentne záznamenávajú kľúčové body, kde sa mení smer, rýchlosť, alebo srdcová frekvencia. **1 Sek.** záznam uvádza každú sekundu, čo vytvára veľmi podrobné záznamy o vašej činnosti a vytvára podrobný obsah činnosti.

**Dátový priemer**: Predvolené nastavenie nezapočítava hodnoty nulovej kadencie a výkonu do priemeru, ak práve nepedálujete.

## Správa údajov

**POZNÁMKA:** Prístroj nie je kompatibilný s Windows® 95, 98, Me, Windows NT®, a Mac® OS 10.3 a staršími.

### **Pripojenie prístroja k počítaču**

### UPOZORNENIE

Aby ste zabránili korózii, pred nabíjaním a pripojením k počítaču dôkladne vysušte port mini-USB, ochranný kryt a okolie.

1 Vytiahnite ochranný kryt proti dažďu z portu mini-USB.

- 2 Zastrčte malý koniec kábla USB do portu mini-USB.
- 3 Pripojte kábel USB na port USB na vašom počítači.

Edge sa ohlásí ako externý disk.

#### **Nahrávanie súborov**

1 Pripojte zariadenie k počítaču (str.22).

Váš prístroj a pamäťová karta (voliteľná) sa zobrazia ako externé disky.

**POZNÁMKA:** Niektoré počítače s viacerými sieťovými diskami nevedia tieto jednotky zobraziť. Pozri pomocníka operačného systému, kde sa dozviete, ako jednotku pripojiť.

2 Vyhľadajte požadovaný súbor.

3 Zvoľte súbor.

4 Zvoľte **Edit > Copy**.

5 Otvorte Garmin alebo pamäťovú kartu.

#### 6 Zvoľte **Edit > Paste**.

Súbor sa zobrazí v zozname súborov v pamäti prístroja alebo na pamäťovej karte.

### **Vymazávanie súborov**

### OZNAM

Ak nepoznáte účel súboru, neodstraňujte ho. Pamäť vášho zariadenia obsahuje dôležité systémové súbory, ktoré by sa nemali vymazávať.

- 1 Otvorte mechaniku alebo jednotku Garmin.
- 2 V prípade potreby otvorte priečinok alebo jednotku.
- 3 Vyberte súbor.
- 4 Na klávesnici stlačte kláves Vymazať.

### **Odpojenie kábla USB**

Ak je vaše zariadenie pripojené k vášmu počítaču ako odnímateľná jednotka alebo mechanika, zariadenie musíte od počítača odpojiť bezpečným spôsobom, aby ste zabránili strate údajov. Ak je vaše zariadenie pripojené k vášmu počítaču Windows ako prenosné zariadenie. nemusíte vykonať bezpečné odpojenie.

- 1 Dokončite úkon:
	- Pre počítače Windows vyberte ikonu Bezpečne odpojiť hardvér, ktorá sa nachádza v systémovej lište a vyberte vaše zariadenie.
	- Pre počítače Mac potiahnite ikonu disku do koša.
- 2 Odpojte kábel od počítača.

### **Nastavenia**

### **Profily**

Edge má niekoľko spôsobov, ako môžete prispôsobiť prístroj vrátane profilov. Profily sú zbierkou nastavení, ktoré optimalizujú váš prístroj, založené na tom, ako ho budete používať. Napríklad, môžete vytvoriť rôzne nastavenia a zobrazenia pre tréning a cykloturistiku.

Keď používate profily a zmeníte nastavenia ako sú dátové polia alebo jednotky merania, zmeny sú uložené automaticky ako časť profilu.

**Cyklo profily**: Môžete si vytvoriť cyklo profil pre každý bicykel. Cyklo profil obsahuje voliteľné snímače ANT +, hmotnosť bicykla, veľkosť kolies, hodnoty počítadla vzdialenosti a dĺžku kľuky. **Profily aktivít**: Môžete si vytvoriť profil aktivity pre každý typ bicyklovania. Napríklad, môžete mať profil pre tréning, cestný a horský bicykel. Profil aktivity obsahuje dátové stránky, upozornenia, tréningové zóny (ako sú pulz a rýchlosť), tréningové nastavenia (ako sú Auto Pause a Auto Lap), a nastavenia navigácie.

**Profil používateľa**: môžete aktualizovať vaše pohlavie, vek, hmotnosť, výšku a nastavenie vrcholového športovca. Prístroj používa tieto informácie k výpočtu presnejších údajov.

#### Aktualizovanie profilu vášho bicykla

Môžete prispôsobiť 10 bicyklových profilov. Edge používa hmotnosť bicykla, hodnotu počítadla kilometrov a veľkosť kolesa na výpočet aktuálnych dát jazdy.

1 Z domovskej obrazovky zvoľte  $\mathcal{X}$  > **Cyklo profily**.

- 2 Vyberte možnosť:
	- Zvoľte profil.
	- $\cdot$  Zvoľte  $\leftarrow$  pre pridanie nového profilu.
- 3 Zvoľte názov bicykla.
- 4 Ak je to potrebné, editujte názov,

farbu a obrázok pre daný profil.

- 5 Ak používate snímač rýchlosti a kadencie alebo snímač výkonu, vyberte možnosť:
	- Zvoľte **Velkosť kolesa**. > **Automaticky** pre výpočet veľkosti vášho kolesa s použitím vzdialenosti GPS.
	- Zvoľte **Velkosť kolesa. >Vlastné** pre zadanie veľkosti vášho kolesa. Tabuľku veľkostí a obvodov kolies nájdete na strane 42.
	- Zvoľte **Dĺžka kľuky> Automaticky** pre výpočet dĺžky kľuky s použitím vzdialenosti GPS.
	- Zvoľte **Dĺžka kľuky > Vlastné** pre vloženie vašej dĺžky.

Všetky zmeny, ktoré urobíte, budú uložené do aktívneho profilu.

### **Profily aktivít**

Môžete si prispôsobiť päť profilov aktivít. Môžete upraviť nastavenia a dátové polia pre konkrétnu činnosť alebo jazdu.

- 1 Z domovskej obrazovky zvoľte  $\ast$  > **Profily aktivít.**
- 2 Vyberte možnosť:
- Zvoľte profil.
- •Zvoľte + pre pridanie nového profilu.

3 Ak je to potrebné, editujte názov a obrázok do pozadia profilu.

- 4 Vyberte možnosť:
	- Zvoľte **Stránky tréningu** pre

prispôsobenie dátových

- stránok a dátových polí (strana 26).
- Zvoľte **Upozornenia** pre prispôsobenie tréningových upozornení (strana 6).
- Zvoľte **Auto Pause** pre zmenu, kedy sa stopky automaticky pozastavia (strana 27).
- Zvoľte **Auto Lap** pre nastavenie označovania kola (strana27).
- Zvoľte **Auto.rolovanie** pre rolovanie cez všetky stránky tréningových dát pri spustených

Prispôsobnenie Edge 25

stopkách (strana 28). Všetky zmeny, ktoré urobíte, budú uložené do aktívneho profilu.

#### Nastavenie profilu používateľa

Môžete aktualizovať svoje pohlavie, vek, hmotnosť, výšku a nastavenia vrcholového športovca. Prístroj používa tieto informácie k výpočtu presných údajov.

- 1 Z domovskej obrazovky zvoľte  $\hat{\mathcal{X}}$  > **Profil používateľa**
- 2 Vyberte možnosť.

### **Vrcholový športovec**

Vrcholový športovec je jednotlivec, ktorý trénoval intenzívne po mnoho rokov (s výnimkou drobných poranení) a má kľudovú tepovú frekvenciu 60 tepov za minútu (bpm) alebo menej.

### **Nastavenie bluetoothu**

Zvoľte $\mathcal{X}$  > Bluetooth. **Zapnúť**: Povoliť bezdrôtové technológie Bluetooth.

POZNÁMKA: Iné nastavenia Bluetooth sa zobrazia, keď je Bluetooth pripojený.

- **Vlastné meno**: Umožňuje zadať popisný názov, ktorý identifikuje vaše zariadenie s bezdrôtovou technológiou Bluetooth.
- **Smartphone: Pripojte váš prístroj** s kompatibilným smartfónom s bluetoothom.

cid

### **Tréningové nastavenia**

Nasledujúce voľby a nastavenia vám umožnia prispôsobiť prístoj na základe vašich tréningových potrieb. Tieto nastavenia sa ukladajú do profilu aktivít. Napríklad, môžete nastaviť čas upozornenia pre závodný profil a môžete nastaviť funkciu Auto Lap ® pre váš profil na jazdu na horských bicykloch.

Prispôsobenie dátových polí Podľa potrieb si môžete nastaviť zobrazenie dátových polí pre každý profil. (strana 24).

1 Z domovskej obrazovky zvoľte  $\star \rightarrow$ **Profily aktivít**.

2 Zvoľte profil.

#### 3 Zvoľte **Stránky tréningu.**

4 Zvoľte si jednu zo stránok.

5 Ak je to potrebné, zapnite stránku tréningu.

6 Vyberte si počet dátových polí, ktoré chcete na tejto stránke zobraziť.

 $7$  Zvoľte  $\sqrt{ }$ 

8 Zvoľte √ a pole, ktoré chcete

#### **Používanie Auto Pause**

Funkcia Auto Pause®, umožňuje po aktivácií pozastaviť záznam a stopky automaticky. Vždy keď rýchlosť pod nastavenú hranicu, Edge pozastaví stopky a samotný záznam aktivity. Funkcia je užitočná, hlavne pri neplánovanom zastavení alebo spomalení.

**POZNÁMKA:** História sa nenahráva, kým sú stopky pozastavené.

1 Z domovskej obrazovky zvoľte $\mathcal X$  >

**Profily aktivít**.

2 Zvoľte profil.

3 Zvoľte **Auto Pause > Režim AutoPause**.

- 4 Zvoľte možnosť:
	- Zvoľte **Pri zastaveni** na automatické pozastavenie stopiek, keď celkom zastavíte.
	- Zvoľte **Vlastná rýchlosť** na automatické pozastavenie stopiek, keď vaša rýchlosť klesne pod vami definovanú hodnotu.

5 Ak je to potrebné, upravte polia s údajmi času. Pole **Uplynutý čas** zobrazí celkový čas, vrátane pozastaveného

času.

#### **Označovanie okruhov/kôl podľa polohy**

Môžete použiť Auto Lap na automatické označenie kola v špecifickej polohe. Táto funkcia je užitočná pre porovnávanie vášho výkonu v rôznych prevýšeniach počas jazdy (napriklad, dlhé stúpanie alebo tréningový šprint). Počas Dráh, použite možnosť označenia kôl vo všetkých polohách uložených v dráhe.

#### 1 Z domovskej obrazovky zvoľte  $\mathcal{X}$  > **Profily aktivít**.

- 2 Zvoľte profil.
- 3 Zvoľte **Auto Lap> Vyberte aktivátor > Podľa polohy > Okruh pri**.

Prispôsobenie Edge 27

4 Zvoľte možnosť:

- Zvoľte **Len stlačte Lap** pre spustenie počítadla kôl zakaždým, keď zvolíte  $\bullet$ a vždy, keď miniete niektorú z týchto lokalít znovu.
- polohy GPS  $\blacktriangleright$  a kedykoľvek pri stlačení **CD** • Zvoľte **Štart a začať kolo** pre spustenie počítadla kôl podľa
- Zvoľte **Označiť a nové kolo** Pre spustenie kola pri určitom bode. Označený pred jazdou alebo na ľubovoľnom mieste v priebehu<br>jazdy pri stlačení

5 Ak je to potrebné, zmente dát. polia

st.26

Označovanie kôl podľa vzdialenosti

Môžete použiť Auto Lap na automatické označenie kola v špecifickej vzdialenosti. Táto funkcia je užitočná na porovnávanie vášho výkonu v rôznych častiach jazdy (napríklad každých 40 kilometrov).

1 Z domovskej obrazovky zvoľte \* > **Profily aktivít**.

### 2 Zvoľte profil.

3 Zvoľte **Auto Lap > Označte aktivátor > Podľa vzdialenosti > Okruh pri**. 4 Vložte hodnotu.

5 Ak je to potrebné, prispôsobte dátové polia (strana 26).

**Používanie Automat.rolovania**

Môžete použiť funkcie autmatického rolovania na (AutoScroll) automatické prepínanie cez všetky aktívne tréningové stránky pri spustených stopkách.

- 1 Z domovskej obrazovky zvoľte  $\star$  > **Profily aktivít**.
- 2 Zvoľte profil.
- 3 Zvoľte **Automatické rolovanie > Auto.rýchlosť.rolovania**

4Z voľe rýchlosť prechodu stránok.

### **Upozornenia na začiatok**

Táto funkcia automaticky detekuje, keď váš prístroj zachytil satelitné signály a pohybuje sa. Je to pripomienka na spustenie merača času, aby ste mohli zaznamenávať údaje o svojej jazde.

1 Z domovskej obrazovky zvoľte  $\mathcal{X} \rightarrow$ **Profily aktivít**.

- 2 Zvoľte profil.
- 3 Zvoľte **Upozornenie na začiatok**> Spustiť režim upozornení.
- 4 Zvoľte možnosť:
	- Zvoľte **Raz**.
	- Zvoľte **Opakovať > Opakovať oneskorenie** pre zmenu času oneskorenia pripomienky.

#### Zvoľte <del>X</del> > Systém. **Systémové nastavenia**

- GPS nastavenia (strana 29)
- Nastavenia displeja (strana 30)
- Nastavenia nahrávania dát (str. 22)
- Nastavenia jednotky (strana 30)
- Nastavenia konfigurácie (strana 31)
- Nastavenia jazyka (strana 31)
- Nastavenia tónov (strana 31)

### **Nastavenia GPS**

### **Tréning v interiéri**

Môžete vypnúť GPS, ak trénujete v hale alebo chcete predĺžiť životnosť batérie.

Z domovskej obrazovky zvoľte  $\mathcal{X}$  > **Systém > GPS > GPS režim > Vypnúť**.

Keď je GPS vypnuté, údaje o rýchlosti a vzdialenosti nie sú k dispozícii ak nemáte voliteľný snímač, ktorý posiela údaje o rýchlosti a vzdialenosti do Edge (ako GSC 10). Keď nabudúce zapnete Edge, znovu bude vyhľadávať satelitné signály.

Nastavenie nadmorskej výšky Ak máte presný údaj nadmorskej výšky pre vašu aktuálnu polohu, môžete manuálne kalibrovať výškomer na prístroji.

1 Z domovskej obrazovky zvoľte \* > **Systém > GPS > Nastaviť nadm.výšku.**

2 Vložte výšku a potvrďte

### **Zobrazenie satelitov**

Stránka satelitov zobrazí aktuálny stav príjmu satelitného signálu GPS. Pre viac informácií o GPS, navštívte www.garmin.com/aboutGPS.

#### Z domovskej obrazovky zvoľte  $\star$  > **Systém > GPS > Zobraziť satelity.**

Na stránke satelitov je o.i. zobrazená aktuálna presnosť GPS. Zelené stĺpiky predstavujú silu každého prijímaného satelitného signálu (označenie satelitov je zobrazené pod každým stĺpikom).

Prispôsobenie Edge 29

### **Zmena GPS nastavení**

V predvolenom nastavení sa Edge pripája ku GPS a GLONASS satelitom, pre zvýšenie presnosti polohy. Predvolené nastavenie si môžete prispôsobiť iba na príjem signálu GPS. Znížite tak spotrebu batérie a predĺžite výdrž .

- 1 Z domovskej obrazovky zvoľte  $\star$  > **Systém > GPS > GPS režim**.
- 2 Zvoľte možnosť:
	- Pre zvýšenie presnosti, zvoľte **GPS+GLONASS**.
	- Pre zníženie spotreby energie zvoľte iba **GPS**

### **Nastavenia displeja**

Zvoľte > **Systém > Zobraziť**. **Čas podsvietenia**: Nastavenie dĺžky podsvietenia displeja (strana 5). **Farebný režim**: Nastaví prístroj tak, aby zobrazoval farby cez deň aj

v noci. Môžete si vybrať **Auto**, aby prístroj automaticky nastavil denné alebo nočné farby založené podľa aktuálnej časti dňa.

**Snímka obrazovky**: povoliť snímanie a ukladanie obrazoviek cez tlačidlo POWER.

**Kalibrovať obrazovku**: spustenie

manuálnej kalibrácie displeja (strana 36).

Zvoľte **⊁ > Systém > Záznam údajov**. Nastavenia záznamu/nahrávania dát **Interval záznamu**: predvolené nastav.

**Inteligentné** (odporúčane) zaznamenávanie. Zaznamenáva kľúčové body, keď zmeníte smer, rýchlosť alebo pulz. Nastavenie **1s** umožňuje zaznamenávať body každú sekundu. Toto nastavenie používa viac dostupnej pamäte v Edge.

**Dátový priemer**: toto nastavenie vylučuje nulové hodnoty, ktoré sa vyskytujú vtedy, keď nešliapete do pedálov.

#### Prispôsobenie nastavenia jednotiek vašim potrebám

Jednotky pre vzdialenosť, rýchlosť, nadmorskú výšku, teplotu, hmotnosť a formát polohy môžete prispôsobiť vašim potrebám.

1 Zvoľte > **Systém > Jednotky**.

- 2 Zvoľte nastavenie.
- 3 Zvoľte jednotku pre nastavenie.

### Zmena systémových nastavení

Úvodné systémové nastavenia môžu byť jednoducho upravené prípadne vymazané.

- 1 Zvoľte <del>≯</del>
- > **Systém > Vynulovanie zariadenia**
- **> Prvotné nastavenie**

2 Postupujte podľa pokynov na obrazovke.

Z domovskej obrazovky zvoľte  $\succcurlyeq$  ≽ **Systém > Jazyk**.

### Nastavenie tónov

Z domovskej obrazovky zvoľte  $\geqslant$  > **Systém > Tóny**.

### **Časové zóny**

Vždy pri zapnutí Edge s príjimom satelitného signálu, dôjde automaticky k detekcií časovej zóny a synchronizácií časových údajov so signálom.

# **Informácie o zariadení**

## **Špecifikácie**

### **Špecifikácie Edge**

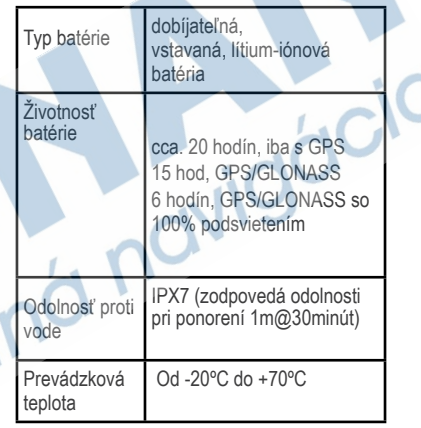

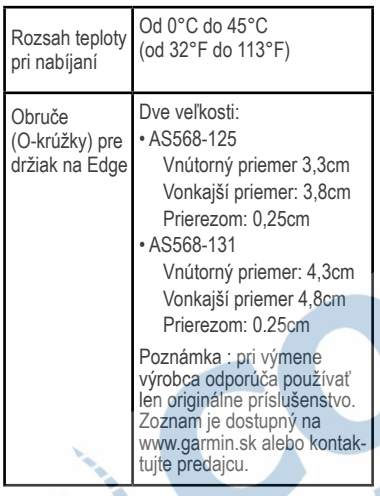

**O IPX7** 

#### UPOZORNENIE

Edge je vode odolný do IEC Standard 60529 IPX7. Dokáže vydržať ponorenie do hĺbky 1 meter po dobu 30 minút. Dlhšie ponorenie môže spôsobiť poškodenie jednotky. Po ponorení určite poutierajte prístroj dosucha a pred používaním alebo nabíjaním ho vysušte na vzduchu.

### **Špecifikácie pulzomera**

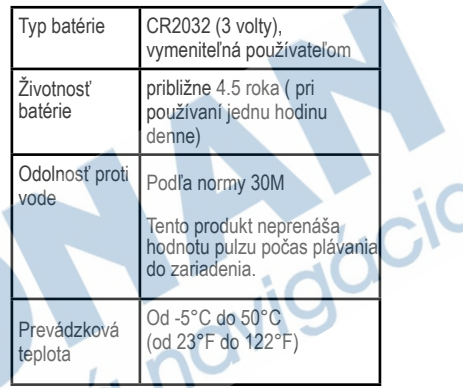

### Špecifikácie GSC 10

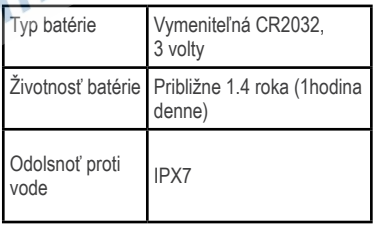

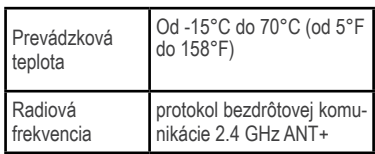

### **Starostlivosť o váš prístroj**

#### UPOZORNENIE

Neskladujte prístroj tam, kde môže dôjsť k dlhšiemu vystaveniu extrémnym teplotám, pretože to môže spôsobiť trvalé poškodenie.

Nikdy nepoužívajte na prácu s dotykovou obrazovkou tvrdý alebo ostrý predmet, pretože môže dôjsť k poškodeniu.

Nepoužívajte chemické čistiace prostriedky a rozpúšťadlá, ktoré môžu poškodiť plastové komponenty. Vždy upevnite ochranný kryt, aby ste zabránili poškodeniu portu mini-USB.

### **Čistenie prístroja**

Použite handričku namočenú v jemnom roztoku čistiaceho prostriedku.

2. Poutierajte prístroj dosucha.

### **Čistenie pulzomera**

#### UPOZORNENIE

Pred čistením pulzomeru musíte odstrániť modul z hrudného pásu.

Usadenie potu a soli na popruhu môže znižovať funkčnosť pulzomera a skreslovať údaje pri meraní.

• Navštívte www.garmin.com/HRMcare pre podrobné informácie o čistení pulzomeru.

- Opláchnite popruh po každom použití.
- Ručne umyte popruh po každom siedmom použití.
- Nedávajte popruh do sušičky.
- Keď sušíte popruh zaveste ho alebo položte.
- Ak chcete predĺžiť životnosť vášho pulzomera, odstráňte modul z pása vždy, keď ho nepoužívate.

### **Batéria pulzomera**

#### A VAROVANIE

Nepoužívajte ostré predmety na vybratie batérií.

Pre správnu recykláciu batérií sa spojte s vašim miestnym oddelením likvidácie odpadu. Perchlorátový materiál – môže byť potrebné zvláštne zaobchádzanie. Viď www.dtsc.ca.gov/hazardouswaste/ perchlorate.

#### Výmena batérie pulzomera

- 1 Na odstránenie skrutiek zo zadnej časti modulu použite malý krížový skrutkovač.
- 2 Odstráňte kryt a vyberte batériu.
- 3 Počkajte 30 sekúnd.

znovu spárovať prístroj.

### Výmena batérie GSC<sub>10</sub>

1 Nájdite okrúhly kryt batérie $\overline{0}$  na boku GSC 10.

2 Použite mincu na otočenie krytu proti smeru hodinových ručičiek, kým nie je

4 Vložte novú batériu tak, aby jej kladná strana smerovala nahor. POZNÁMKA: Nepoškoďte alebo neuvoľnite tesniaci krúžok. 5 Vráťte na miesto zadný kryt a štyri

skrutky.

Po výmene batérie pulzomera musíte

dostatočne uvoľnený na to,aby sa dal odstrániť (šípka ukazuje odbolokovanú polohu). 3 Odstráňte kryt a vyberte batériu 2. 4 Počkajte 30 sekúnd.

5 Vložte novú batériu tak, aby jej kladná

strana smerovala nahor.

POZNÁMKA: Buďte opatrní a nepoškoďte alebo neuvoľnite tesniaci krúžok na kryte.

6 Použite mincu na zatočenie krytu v smere hodinových ručičiek naspäť na miesto. (šípka ukazuje zablokovanú polohu).

Po výmene batérie GSC10 musíte znovu spárovať prístroj so snímačom.

## **Riešenie problémov**

### **Resetovanie zariadenia**

Ak prístroj nereaguje, môžete ho vyskúšať resetovať. **POZNÁMKA:** Toto nevymaže žiadne vaše údaje alebo nastavenia.

Stlačte (b a držte ho po dobu 10 sekúnd. Prístroj sa resetuje a zapne.

### **Vymazanie dát používateľa**

Môžete obnoviť všetky nastavenia prístroja na predvolené výrobné hodnoty.

**POZNÁMKA :** Toto vymaže všetky nastavenia, ktoré vložil používateľ, ale nevymaže to vašu históriu (záznam).

- 1 Vypnite prístroj.
- 2 Položte svoj prst na ľavý horný roh dotykovej obrazovky.
- 3 Zatiaľ, čo držíte prst na dotykovej obra-

zovke, zapnite prístroj.

 $4$  Zvoľte $\blacktriangledown$ 

### Maximalizácia výdrže batérie

- Znížte jas podsvietenia (strana 35).
- Skráťte dobu trvania podsvietenia (strana 36).
- Zvoľte krátky interval záznamu (strana 22).
- Zapnite funkciu Automatické vypnutie (strana 36).
- Vypnite Bluetooth a bezdrôtové funkcie (strana 26).
- Zvoľte v nastaveniach iba použitie GPS (strana 30).

### **Zníženie jasu podsvietenia**

1 Zvoľte  $\circlearrowright$  pre otvorenie stránky.

 $2$  Zvoľte — a  $\rightarrow$  na upravenie intenzity podsvietenia.

Riešenie problémov 35

### **Nastavenie trvania podsvietenia**

Môžete znížiť dobu trvania podsvietenia a maximalizovať životnosť batérie.

 $1$  Zvoľte  $\circlearrowleft$  > **Čas podsviet-**

**enia**.

2 Vyberte možnosť. Použitie funkcie Automatické vypnutie

Táto funkcia automaticky vypne

- 1 Zvoľte > **Systém** > **Automaticky vypnúť**
- 2 Zvoľte Zapnúť.

### **Kalibrácia obrazovky**

1 Z domovskej obrazovky zvoľte  $\gg$ **Systém > Zobraziť > Kalibrovať obrazovku**.

2 Postupujte podľa pokynov.

### **Zamknutie obrazovky**

Môžete uzamknúť obrazovku,aby ste zabránili nežiaducim dotykom.

1 Stlačte d<sup>1</sup>2 Zvoľte . **A** 

### **Odomknutie obrazovky**

1 Stlačte

 $2$  Zvoľte  $\hat{\mathbf{a}}$ 

### **Informácie o prudukte**

Viac informácii o tomto produkte nájdete na stránkach Garmin. dcid

• Navštívte www.garmin.sk

alebo

• Navštívte www.garmin.com

### **Meranie teploty**

Prístroj môže zobraziť namerané hodnoty, ktoré sú vyššie ako aktuálna teplota vzduchu, ak je prístroj umiestnený na priamom slnečnom svetle, alebo je nabíjaný externým zdrojom. Edge sa môže teplotným zmenám prispôsobovať dlhšie.

### Zobrazenie informácií o prístroji

Môžete zobraziť ID číslo, verziu softvéru a licenčné zmluvy.

> Z domovskej obrazovky zvoľte ≫s **Systém > Info**.

## **Príloha**

### **Registrácia zariadenia**

Pomôžte nám lepšie podporovať vás a vyplňte online registráciu:

- Choďte na http://my.garmin.com.
- Odložte si účtenku alebo jej kópiu na bezpečnom mieste.

### **Dátové polia**

Niektoré dátové pole vyžadujú AN + príslušenstvo na zobrazenie dát.

Rovnováha: aktuálna ľavá/pravá rovnováha výkonu.

Rovnov. - 10 s priem.: priemer za posledných 10 sekúnd (ľavá/pravá)

Rovnov. - priemer za poslených 30 sekúnd (ľavá/pravá) - rovnováha.

Rovnov- 3 s priem.: priemer za posledné 3 sekundy (ľavá/pravá) rovnováha.

Rovnováha - priemerná.: priemerná hodnota za celú aktivitu (ľavá/ pravá)

Rovnováha - kolo: priemerná hodnota za aktuálne kolo/okruh Úroveň batérie: Zostávajúca energia batérie. Kadencia: Otáčky ramena kľuky za minútu. Váš prístroj musí byť pripojený k snímaču kadencie. Kadencia - priem.: Priemerná kadencia počas vašej aktuálnej jazdy. Kadencia - kolo: Priemerná kadencia pre aktuálne kolo/okruh. Kalórie: Celkové množstvo spálených kalórií. Kalórie - tuk: Celkové množstvo spálených tukových kalórií. Vyžaduje hodnotenie New Leaf®.

Appendix 37 and 32 and 32 and 33 and 33 and 33 and 33 and 33 and 33 and 33 and 33 and 33 and 33 and 33 and 33

Kalórie na spálenie: Počas tréningu je to množstvo kalórií, ktoré ešte máte spáliť, keď ste zameraní na kalórie.

Vzdialenosť: Vzdialenosť prejdená počas

aktuálnej jazdy.

Vzdial. – kolo: Vzdialenosť prejdená v aktuál nom kole.

Vzd. – posl.kolo: Dĺžka posledného dokončeného kola.

Vzdial. k cieľu.: Zostávajúca vzdialenosť do vašej konečnej destinácie. Tieto dáta sa zobrazujú, keď sa navigujete.

Zost.vzdial.: Počas tréningu je to zostávajúca vzdialenosť, keď ste zameraní na vzdialenosť.

- Vzdial. k nasl.: Zostávajúca vzdialenosť po ďalší bod na trase alebo trati. Tieto dáta sa zobrazujú, keď sa navigujete.
- Výška: Výška nad alebo pod úrovňou mora.

ETA do ciela: Odhadovaný denný čas, kedy dosiahnete konečnú destináciu.

- Tieto dáta sa zobrazujú keď sa navigu jete.
- ETA pri nasl.: Odhadovaný denný čas kedy

 dosiahnete ďalší bod na trase alebo trati. Tieto dáta sa zobrazujú keď sa navigujete

Presnosť GPS: Medzná odchýlka vašej presnej polohy. Napríklad, vaša poloha GPS je presná v rozsahu +/- 12 stôp.

Sila signalu GPS: Sila satelitného signálu GPS.

Úroveň: Výpočet stúpania počas jazdy. Napríklad, ak pri každom 3 metri, ktorý nastúpate (stúpanie) prejdete 60 metrov (vzdialenosť), sklon stúpania 5%.

Smer: Smer, ktorým sa pohybujete. Pulz: Počet tepov srdca za minútu (bpm).Prístroj musí byť pripojený ku kompatibilnému pulzomeru.

ST - %HRR: Percento rezervy srdc. tepu (maximálna tepová frekvencia mínus pokojová tepová frekvencia).

- ST %Max.: Percento maximálnej tepovej frekvencie.
- ST Priem.: Priemerná tepová frekvencia pre jazdu.
- ST Priem. %RST: Priemerné percento rezervy srdc. tepu (maximálna tepová frekvencia mínus pokojová tepová frekvencia) pre jazdu.
- ST Kolo: Priemerná tepová frekvencia v aktuálnom kole.
- ST Lap %HRR: Priemerné percento rezervy srdc. tepu (maximálna tepová frekvencia mínus pokojová tepová frekvencia) pre kolo.
- ST posl. kolo: Priemerná tepová frekvencia v poslednom kole.
- Pulz do pohybu: Počas tréningu je to počet tepov, koľko ste nad alebo pod cieľom tepovej frekvencie.
- Zóny ST: Aktuálny rozsah tepovej frekvencie (1 až 5).Predvolené zóny sú založené na vašom profile užívateľa, maximálnej tepovej frekvencii a pokojovej tepovej frekvencii.

Kolá: Počet dokončených kôl.

Miesto v cieli: Posledný bod na trase alebo trati.

Miesto pri ďalšej: Nasledujúci bod na trase alebo trati.

Počítadlo kilometrov: Štítok chodu s prejdenou vzdialenosťou pre všetky trate. Tento počet nie je presný, ak vymazávate svoje dáta.

Výkon: Aktuálny podaný výkon vo wattoch.

Vykon - %FTP: Aktuálny podaný výkon v % FTP (funkčný prahový výkon).

- Vykon priem10s.: 10-sekundový pohyblivý priemer podaného výkonu.
- Vykon priem.30s.: 30-sekundový pohyblivý priemer podaného výkonu.

Vykon - priem 3s.: 3-sekundový pohyblivý

priemer podaného výkonu.

Vykon - priem.: Priemerný podaný výkon pre trvanie vašej aktuálnej jazdy.

Výkon - FI: Faktor intenzity pre aktuálnu činnosť.

- Vykon kJ: Celkový (kumulatívny) podaný výkon v kilojouloch.
- Výkon -kolo: Priemerný podávaný výkon v aktuálnom kole.
- Výkon posl.kolo: Priemerný podávaný výkon v poslednom kole.

Vykon – max.: Maximálny výkon dosiah-

nutý počas aktuálnej jazdy.

Výkon - NV: Normalizovaný výkon pre aktuálnu činnosť.

Výkon - NV kolo: priemerný normali zovaný výkon v aktuálnom kole.

- Výkon NV posl.kolo: priemerný normali zovaný výkon v poslednom kole. Výkon - TSS: training stress score pre aktuálnu činnosť.
- Vykon Waty/kg:Podaný výkon vo wattoch na kilogram. Zóna vykonu: Aktuálny rozsah podávaného výkonu (1 až7) založený na vašom FTP alebo vlastných nastaveniach.

Opakovanie: počas tréningu zostávajúce opakovanie.

Rýchlosť: Aktuálna rýchlosť.

- Rýchlosť priem.: Priemerná rýchlosť jazdy.
- Rýchlosť kolo: Priemerná rýchlosť v aktuálnom kole.
- Rýchlosť posl.kolo: Priemerná rýchlosť počas celého posledného kola.

Rýchlosť - Max.: Maximálna rýchlosť dosiahnutá počas aktuálnej jazdy.

- Zóny rýchlosti: aktuálny rozsah rýchlosti. Vychod slnka: Čas východu slnka
- založený na vašej polohe GPS. Západ slnka: Čas západu slnka založený na vašej polohe GPS.
- Teplota: Teplota vzduchu. Vaša telesná teplota má vplyv na teplotné čidlo.
- Čas:Čas na stopkách.
- Čas priem.kolo: Priemerný čas na dokončenie doterajších kôl.
- Uplynutý čas: Celkový zaznamenaný čas. Napríklad, ak zapnete stopky a bežite 10 minút, zastavíte stopky na 5 minút a potom zapnete stopky a bežíte 20 minút, váš uplynutý čas

je 35 minút..

Čas kolo**:** Čas v aktuálnom kole.

- Čas posl.kolo**:** Čas v poslednom dokončenom kole.
- Čas dňa :Aktuálny čas dňa založený na vašich časových nastaveniach (formát, časová zóna a letný a zimný čas).
- Čas do ciela: Odhadovaný čas potrebný na dosiahnutie konečnej destinácie. Musíte mať zapnutú navigáciu aby sa tieto dáta zobrazili.
- Čas do pohybu: Počas tréningu je to množstvo času, ktorý ešte zostáva, keď ste zameraní na čas.
- Čas k nasledujúcemu: Odhadovaný denný čas potrebný na dosianutie dalšieho bodu na trase alebo trati. Musíte mať zapnutú navigáciu, aby sa tieto dáta zobrazili.
- Čas východu slnka: Odhadovaný čas zostavajúci pred svitaním.
- Čas západu slnka: Odhadovaný čas zostávajúci pred západom slnka. Celkové klesanie. Celková nadmorská

výška stratená pri aktuálnej jazde.

- Celkové stúpanie: Celkový zisk nadmorskej výšky získaný pri aktuálnej jazde.
- Vertikálna rýchlosť: Rýchlosť stúpania alebo klesania v stopách/metroch za hodinu.
- VR 30S priem.: 30-sekundový pohyblivý priemer vertikálnej rýchlosti.

not

dd

Appendix 41

### **Zóny tepovej frekvencie**

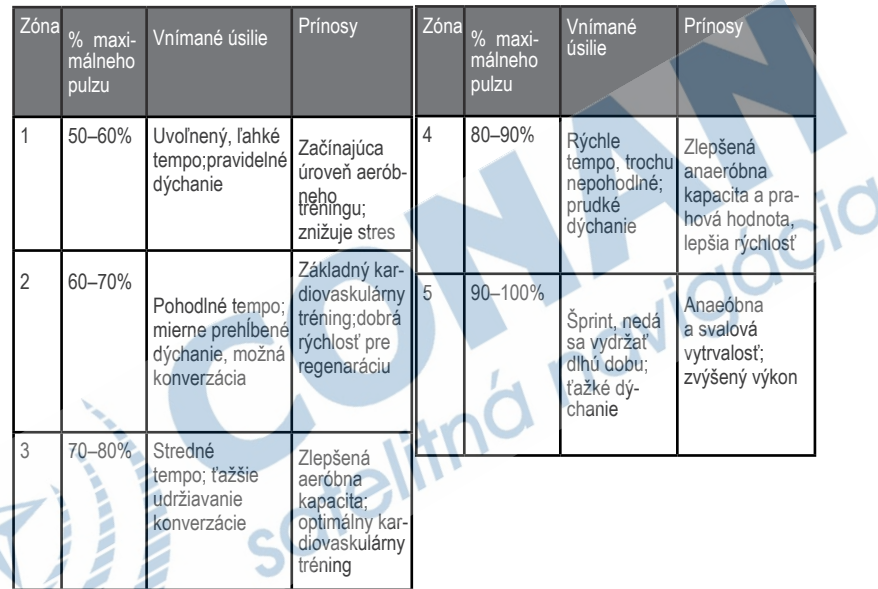

### **Veľkosť a obvod kolies pre snímač GSC 10**

Veľkosť kolesa je vyznačená na oboch stranách pneumatiky. Môžete tiež použiť jednu z kalkulačiek, ktoré sú k dispozícii na internete. Pre úpravu profilu vášho bicykla pozrite str.24

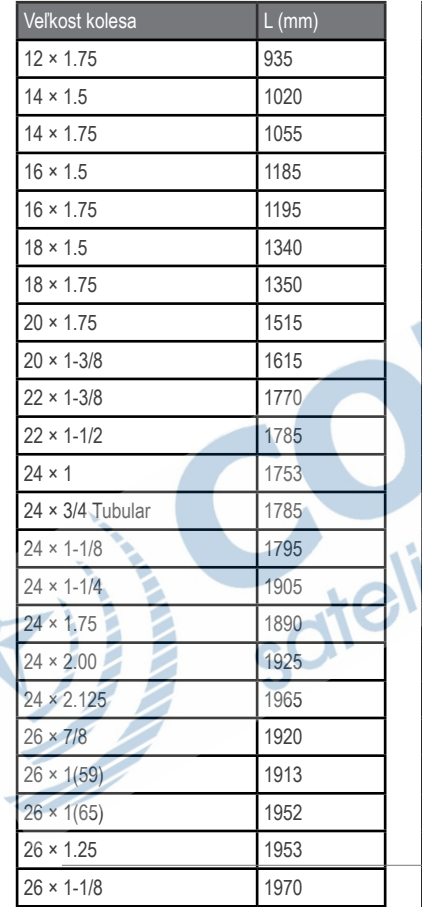

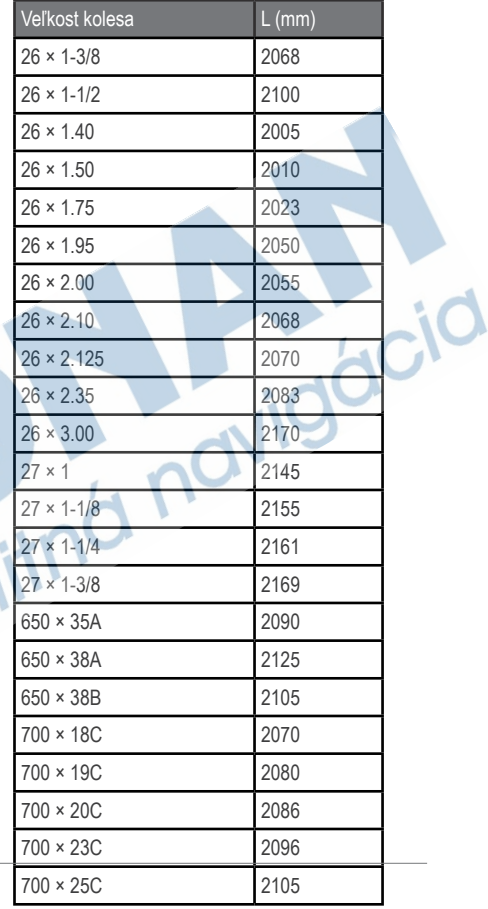

Appendix 43

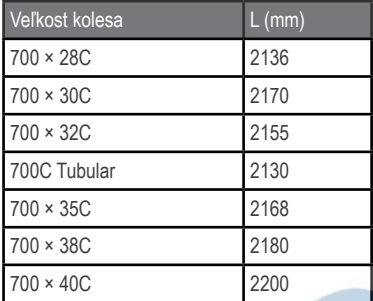

# **ZÁRUČNÝ LIST**

# Informácie o výrobku: Názov - Typ - Model: ..  $\cap$ sériové číslo: Informácie o zákazníkovi: Meno a priezvisko: Adresa: Telefón: Fmail:

#### Upozornenie:

Nie je potrebné, aby bol záručný list potvrdený predajcom. Za relevantný doklad, pre uplatnenie záruky, je stanovený nadobúdací doklad. Záručný list však plní dôležitú sprievodnú funkciu počas reklamačného procesu, a preto je ho potrebné pri uplatnení<br>reklamácie pozorne vyplniť a poslať spolu s dokladom o kúpe.

 $\mathbf{x}$ 

#### ZÁRLIČNÝ LIST

### Záručné podmienky

#### Značka Garmin poskytuje na všetky svoje výrobky určené pre slovenský trh 24 mesačnú obmedzenú záruku.

V rámci záručnej doby sa značka Garmin zaväzuje opraviť alebo vymeniť všetky poškodené diely. prípadne celé zariadenie, ktorých porucha sa prejavila pri ich bežnom používaní v súlade s určením zariadenia.

Počas záručnej doby si zákazník uplatňuje reklamáciu prostredníctvom svojho predajcu alebo priamo v servisnom stredisku, kde zasiela poškodené zariadenie na svoje náklady. TCIO

#### Reklamácia musí obsahovať:

- 1. Poškodené zariadenie s viditeľným výrobným číslom (ak ho obsahuje)
- 2. Nadobúdací doklad (faktúra alebo pokladničný doklad stačí kópia)
- 3. Reklamačný protokol (meno, adresa a telefonický kontakt, popis závady a obsah zásielky) odporúčame používať elektronický formulár uvedený na www.garmin.sk,

ktorý je dostupný po prihlásení do systému v menu Moje dokumenty - Vytvorenie reklamácie Pred odoslaním zariadenia do servisu Vám odporúčame kontaktovať našu technickú podporu na bezplatnom čísle 0800 135 000 alebo prostredníctvom e-mailu: podpora@garmin.sk.

#### Strata uvedených záruk nastáva v prípade:

- 1. Ak bol na prístroji vykonaný servisný zásah neoprávnenou osobou
- 2. Ak porucha vznikla následkom nehody alebo neprimeraného používania mechanické poškodenie
- 3. Ak bol v prístroji nahraný nelegálny ovládací program alebo mapa

Miestna nedostupnosť signálu GPS. RDS-TMC alebo iných služieb, ako aj obmedzená podrobnosť. či aktuálnosť mapových podkladov pre špecifické územie, nie sú považované za chybu navigačného prístroja, a preto nemôžu byť predmetom záručnej opravy.

Podrobné a aktualizované znenie záručných podmienok je uvedené na www.garmin.sk. Všetky ďalšie záručné podmienky sa riadia podľa príslušných ustanovení platných zákonov.

> Servisné stredisko pre Slovensko: CONAN, s.r.o., Murgašova 18, 010 01 Žilina, tel: 041-700 29 00, servis@garmin.sk bezplatná linka podporv **HOT-LINE: 0800 135 000**

### Index

#### A\* aktualizácia softvéru 44 ANT+ snímače 13, 15–18 riešenie problémov 35 Auto Lap 27, 28 Auto Pause 27 Auto Scroll 28

#### B batéria 1

 nabitie 1 šetrenie 3 bicyklový držiak 2,3 bicyklový profil

C čas dátové polia 38 časovač (stopky) 4

#### D dátové polia 37–41 držiak 2,3

G Garmin Connect 8, 9, 6, Garmin podpora 48

GPS presnosť 5 satelitná stránka 5 nastavenia 30 GSC 10 14 batéria 34 montáž 15,16

H história 19 vymazanie 32 prenos 9 prezeranie 31

I ID číslo zariadenia 44 ikony 4 inicial. nastavenia 4, 40

### K

kadencia upozornenia 6 údajové polia 37 tréning 6,7 kalibrácia snímača výkonu 28 kalórie 36 cid kurzy 14–17 nahrávanie 16

líthium-ion batéria 1

montáž Edge 2,3

#### N

M

L

nabitie Edge 1, 2 náhradné diely 2 nahrávanie súborov 30 nahrávanie softvéru 35 nahrávanie údajov 30 nastavenia 35

Index 45

P parametre 31,32 párovanie ANT+snímačov 15-18 pásky (montáž na riadidlá) 2,3 pedálový magnet 15,16 podsvietenie 39, 45 prispôsobenie dát. polí 35–38 príslušenstvo 45 prenos údajov 9 produktová podpora 44 profil bicyklový 24,25 užívateľský 24,26 pulz upozornenia 6 dátové polia 37 nastavenia 20 zóny 13–16 R registrácia zariadenia 37

resetovanie Edge 35 riešenie problémov 35 rozmer kolesa 43, 44 rýchlosť dátové polia 38 rýchlosť a kadencia snímač 15,16 S satelitné signály 5 satelitné signály 5 príjem 5 snímač pulzu batéria 34 vloženie 13 parametre 13.1 používanie 1 snímač výkonu 28 snímače, párovanie 7 softvér

 stiahnutie 37 aktualizácia 37 verzia 37 správa pri štarte 40, 41 súbory vymazanie 34 cid nahrávanie 33 T technické parametre 45 tlačidlá 4 triedy tréningovej aktivity 6 tréning 6,7 vo vnútri 42 tréning s Edge 6  $\cup$ uloženie údajov 8 upoz. na čas 6

#### upozornenia 6 upozornenia na vzdialenosť 10 USB 2, 9, 33, 50 užívateľský profil 40 úroveň 36

#### V

varovanie 1 vertikálna rýchlosť 39 Virtuálny Partner 10 vymazanie užív. údaj. 35

vymazanie súborov 35 histórie 23 výkon upozornenia 6 dátové polia 37 zaznam. údajov 32 zóny 28 výška údajové polia 36, 39 body 43 vzdialenosť 10 dátové polia 37

#### Z

zastavenie času 13 zaznam. údajov 32 zóny pulzu 20–22 výkonu 28 zóny a formáty 40 zvuky 39

### **www.garmin.sk 0800 135 000**

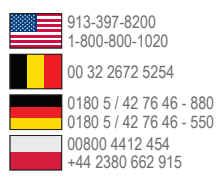

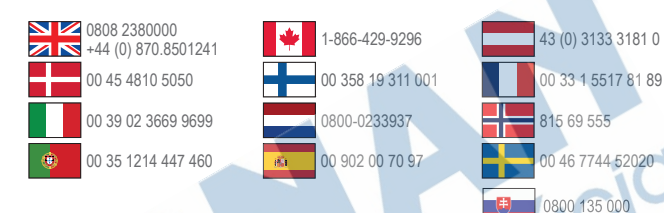

#### **Garmin International, Inc.** 1200 East 151st Street, Olathe, Kansas 66062, USA

**Garmin (Europe) Ltd.** Liberty House, Hounsdown Business Park Southampton, Hampshire, SO40 9LR UK

**Garmin Corporation** No. 68, Zhangshu 2nd Road, Xizhi Dist. New Taipei City, 221, Taiwan (R.O.C.)

Garmin®, logo Garmin, MapSource® a nüvi® sú obchodnými značkami spoločnosti Garmin Ltd. a iei pobočiek, zaregistrovanými v Spojených štátoch amerických a v ostatných krajinách. BaseCamp™, HomePort™, ecoRoute™, nüMaps Guarantee™, nüMaps Lifetime™, nüvi® and trafficTrends™ sú obchodnými značkami spoločnosti Garmin Ltd. a jej pobočiek. Tieto obchodné značky nesmú byť použité bez súhlasu spoločnosti Garmin.

Windows® je registrovanou obchodnou značkou spoločnosti Microsoft Corporation v Spojených štátoch a/alebo v ďalších krajinách. Mac® je registrovanou obchodnou značkou spoločnosti Apple Computer, Inc. microSD™ je obchodnou značkou spoločnosti SD-3C, LLC. Audible.com® a AudibleReady® sú registrovanými obchodnými značkami spoločnosti Audible, Inc. © 1997–2005

Audible. Android je obchodnou značkou spoločnosti Google Inc."

Táto slovenská verzia anglickej príručky Edge 510 (číslo dielu 190-01531-00, vydanie A) sa poskytuje ako výhoda. V prípade potreby si pozrite posledné vydanie anglického manuálu na prevádzku a používanie Edge 510.

SPOLOČNOSŤ GARMIN NIE JE ZODPOVEDNÁ ZA PRESNOSŤ SLOVENSKEJ PRÍRUČKY A ODMIETA AKÚKOĽVEK ZODPOVEDNOSŤ VYPLÝVAJÚCU Z TEJTO POMOCI.

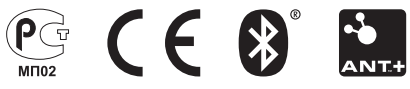

© 2013 Garmin Ltd. alebo jej pobočky